**ОҢТҮСТІК ҚАЗАҚСТАН МЕМЛЕКЕТТІК ПЕДАГОГИКАЛЫҚ УНИВЕРСИТЕТІ**

## **ТАҚЫРЫБЫ:КЕСТЕЛІ МƏЛІМЕТТЕРДІҢ ГРАФИКАЛЫҚ ҰСЫНЫЛУЫ**

**Орындаған: Слайхан А. Нурмухаметова А.**

**Қабылдаған: Алиева А.**

**Тобы: 128-18а.**

# **Оқу мақсаты**

 7.2.2.3-электронды кестеде диаграммалар құру

# **Жетістік критерийлері**

- -диаграмманың түрлері мен типтерін білу.
- -- кестелік деректерді графикалық түрде ұсына (диаграммалар құра) алады.
- -- гр<u>афикалық функ</u>цияларды құра

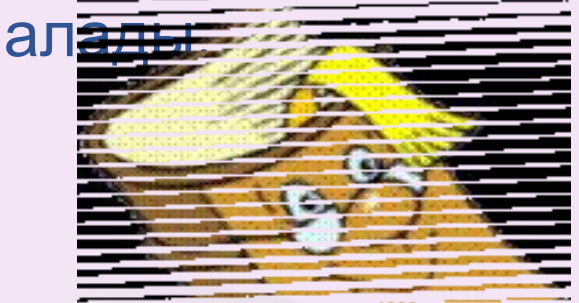

# Мінез құлықты анықтау

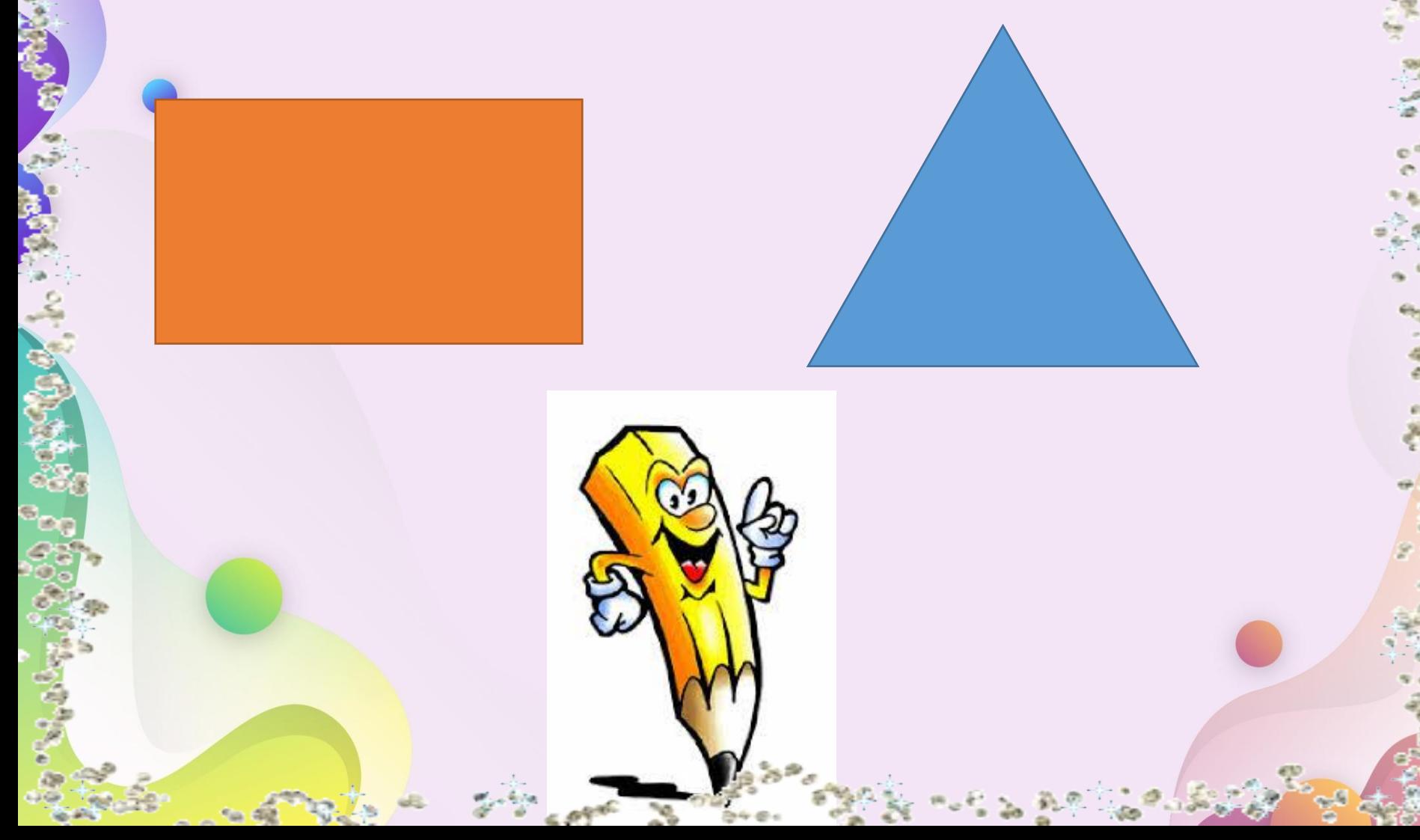

• Үшбұрыш - жігерлі, өзіне сенімді, тез шешім қабылдайды, қажырлы тұлға, лидер. Шыдамды, тəуекелшіл.

•Төртбұрыш - батыл, барлық құбылыстарға қызығушылық білдіреді.

**Оқушылар алған геометриялық фигуралар бойынша екі топқа бөлінеді.** 

**Диаграмма – санды деректердің айырмашылықтары мен ерекшеліктерін визуалды қабылдауға ыңғайлы, түсінуге жеңіл етіп график түрінде ұсыну əдісі. Excel программасында көптеген диаграммалардың түрлері** бар. Негі

# Шеңбер диаграммасы

Бір нүктедегі әртүрлі өлшемдерді салыстыру үшін қажет (негізінде, егер өлшемдердің қосындысы 100% құрастырады)

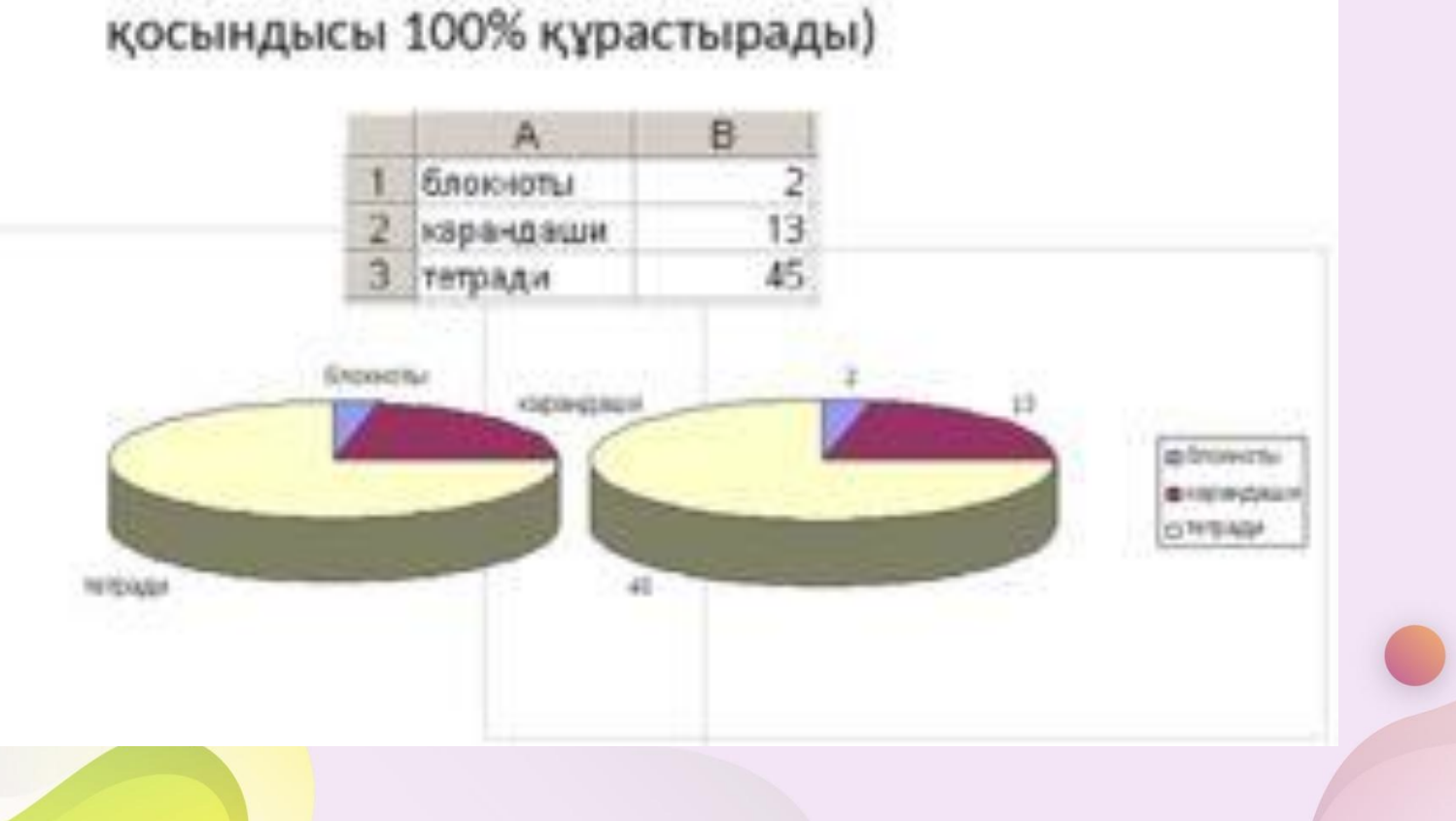

#### Диаграмма типтері:

#### ШЕҢБЕР (КРУГОВАЯ)

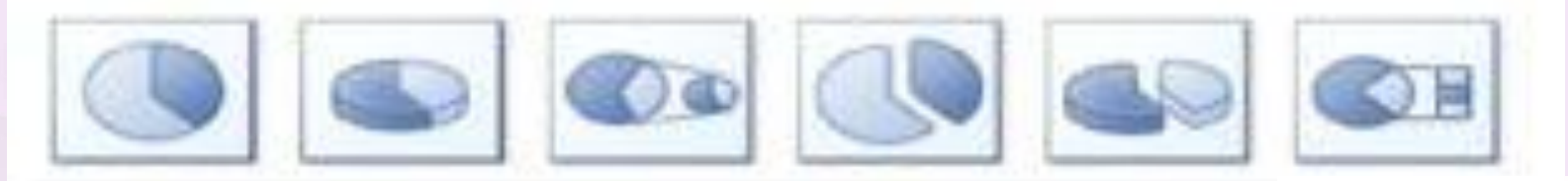

#### САҚИНАЛЫ (КОЛЬЦЕВАЯ)

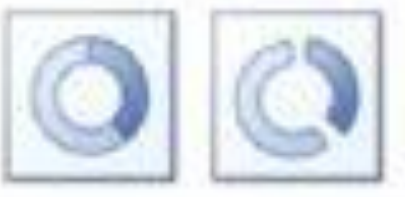

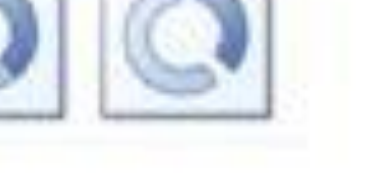

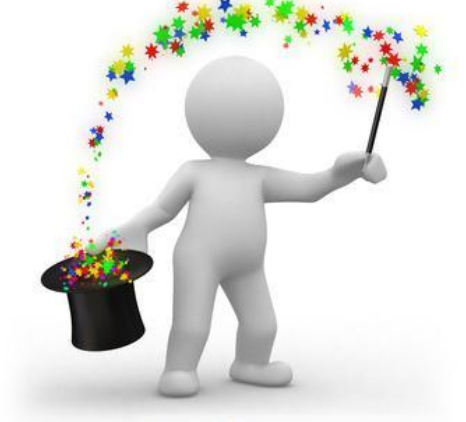

stroimtut.by строительный портал Беларуси

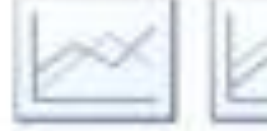

**ГРАФИК** 

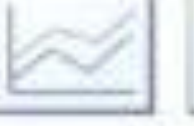

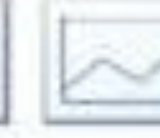

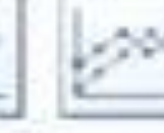

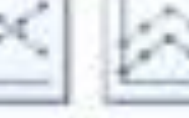

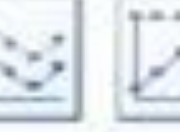

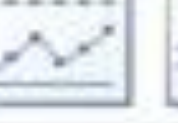

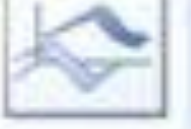

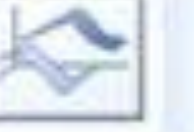

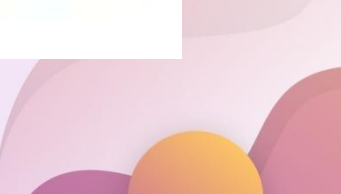

Сызықтық диаграммасы.

Сызықтық диаграммасы бөлек мәндерді салыстыруға мүмкіндік береді. Категория осі вертикаль бойынша орналасқан, мандер осі - горизонталь бойынша. Бул уақыттан гері салыстыратын мәндерге кобірек назарын аударуга мүмкіндік береді.

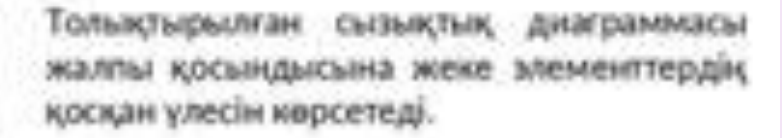

**College** 

 $\frac{\sigma_{rs}}{\Phi}$ 

**S** 

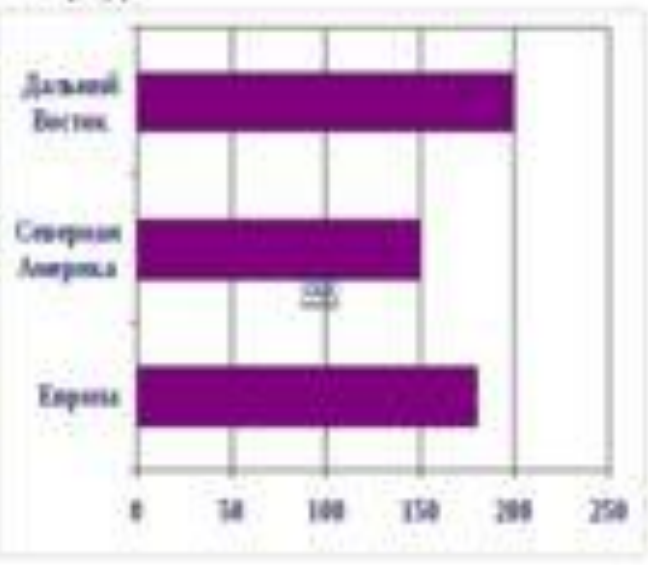

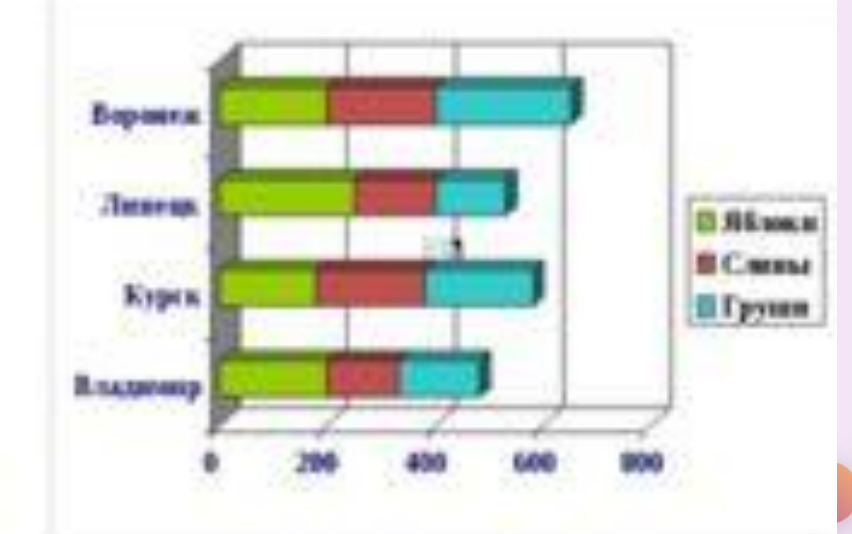

#### АУМАҚТЫҚ (С ОБЛАСТЯМИ)

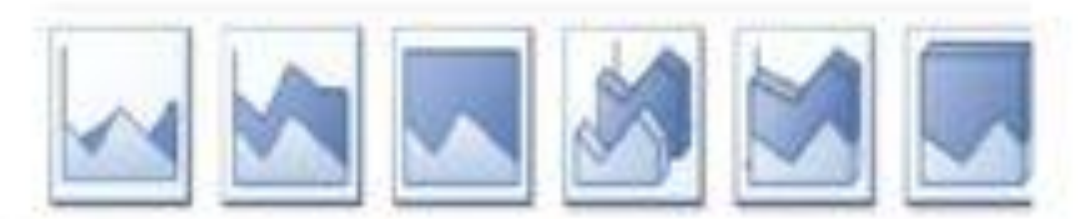

#### НҮКТЕЛІ (ТОЧЕЧНАЯ)

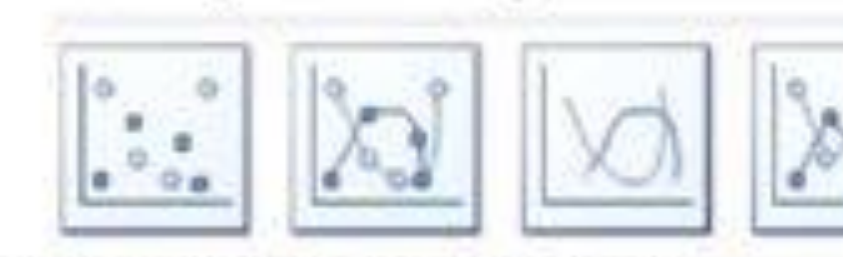

#### БИРЖАЛЫҚ (БИРЖЕВАЯ)

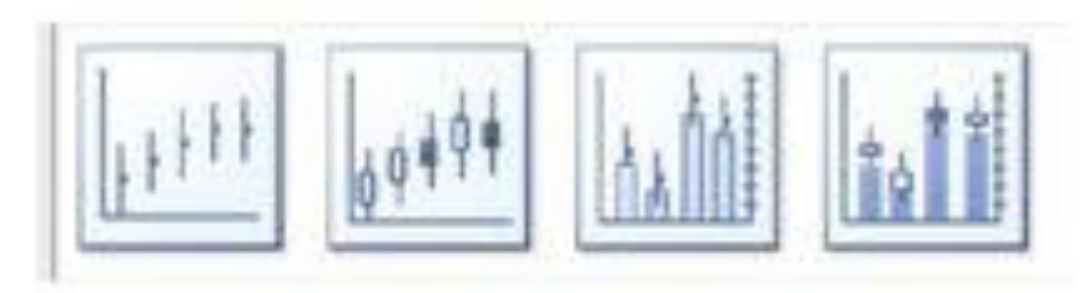

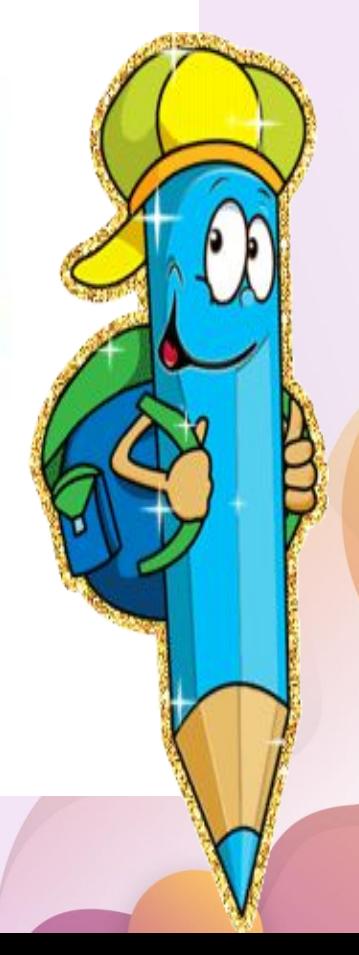

#### КӨПІРШІГЕН/ **ПУЗЫРЬКОВАЯ**

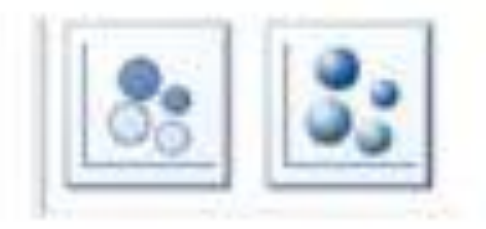

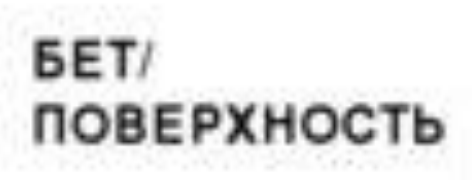

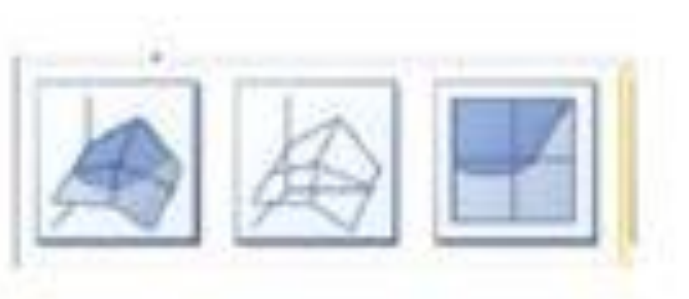

#### ЖАПЫРАҚШАЛЫ/ ЛЕПЕСТКОВАЯ

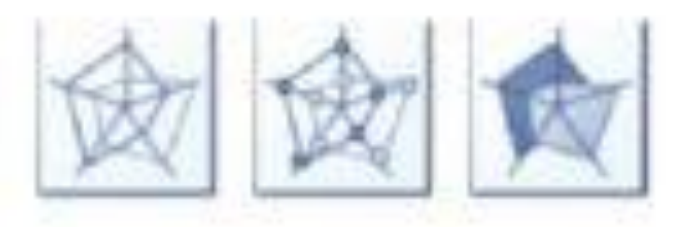

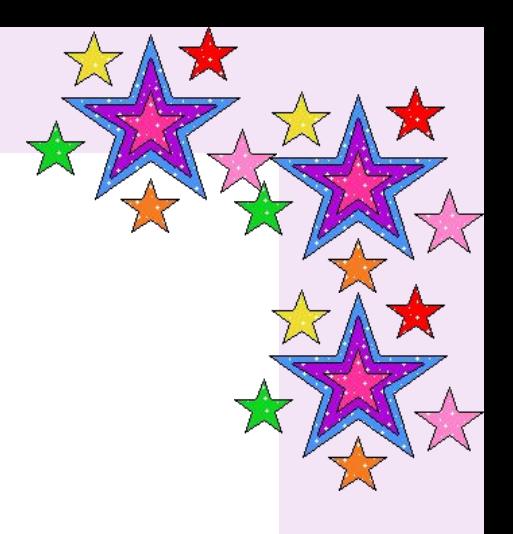

## **• «Қар кесегі» əдісі**

• **«Қар кесегі» əдісі** барысында екі топтың əр оқушысы бір-бір сұрақ дайындап келесі топқа ұмаждалған сұрақты лақтырысады. Топтағы оқушылар алдына түскен қағазды көтеріп келесі топ оқушыларының сұрағына жауап береді.

# **«Жетістіктер баспалдағы»**  1 топ **2 топ**

#### *«Құпия сөздің сырын ашу»*

**Адасқан əріптерден сөз құрап, олардың қазақша атын айтып орысшаға, ағылшынға аудару керек.**

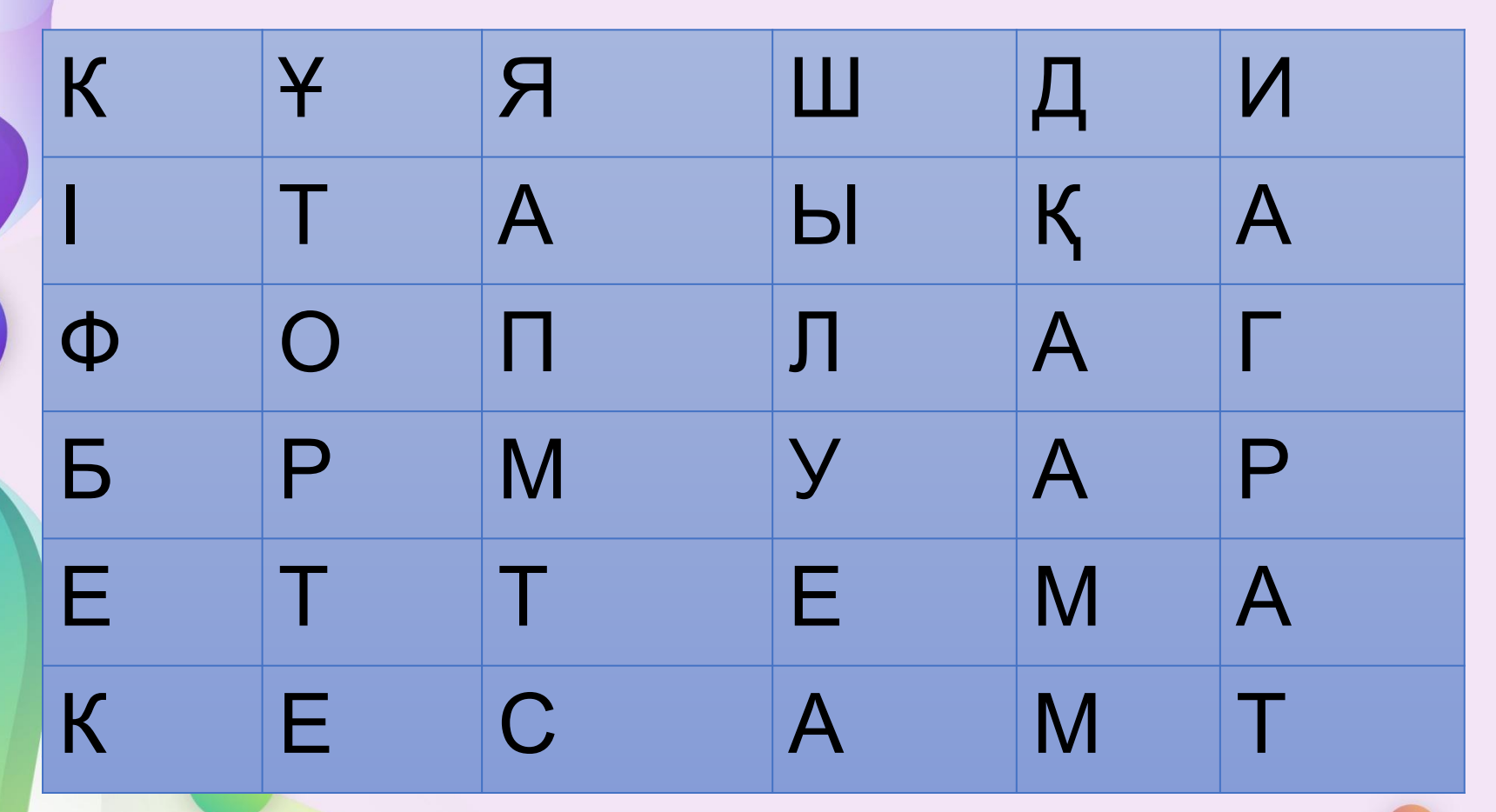

- **• Кітап-книга-Book;** Excel іске қосылғаннан кейін, экранда кестенің жұмыс істеу беттері жұмыс кітабына біріктірілген.
- **• Бет-страница-list;** Жұмыс кітабы жұмыс бетінен тұрады
- **• Ұяшық-ячейка-cell;** Жұмыс беттері ұяшықтан тұрады;
- **• Диаграмма-диаграмма-diagram**;
- мəліметтерді графиктік түрде көрсету
- **• Кесте-таблица-table;** Кесте бірнеше ұяшықтан тұрады;
- **• Формула-формула-formula**; Excel де формулалар жазу арқылы есептеуге болады;

## «Көзге арналған жаттығулар»

• https://www.youtube.com/watch?v=-2g\_Buoxzmc

#### **Диаграмма құрудың алгоритмі**

- 1.Мəлімет еңгізу
- 2. Мəліметті белгілеу
- 3.Диаграмма командасын таңдау
- 4. Дайын батырманы шерту

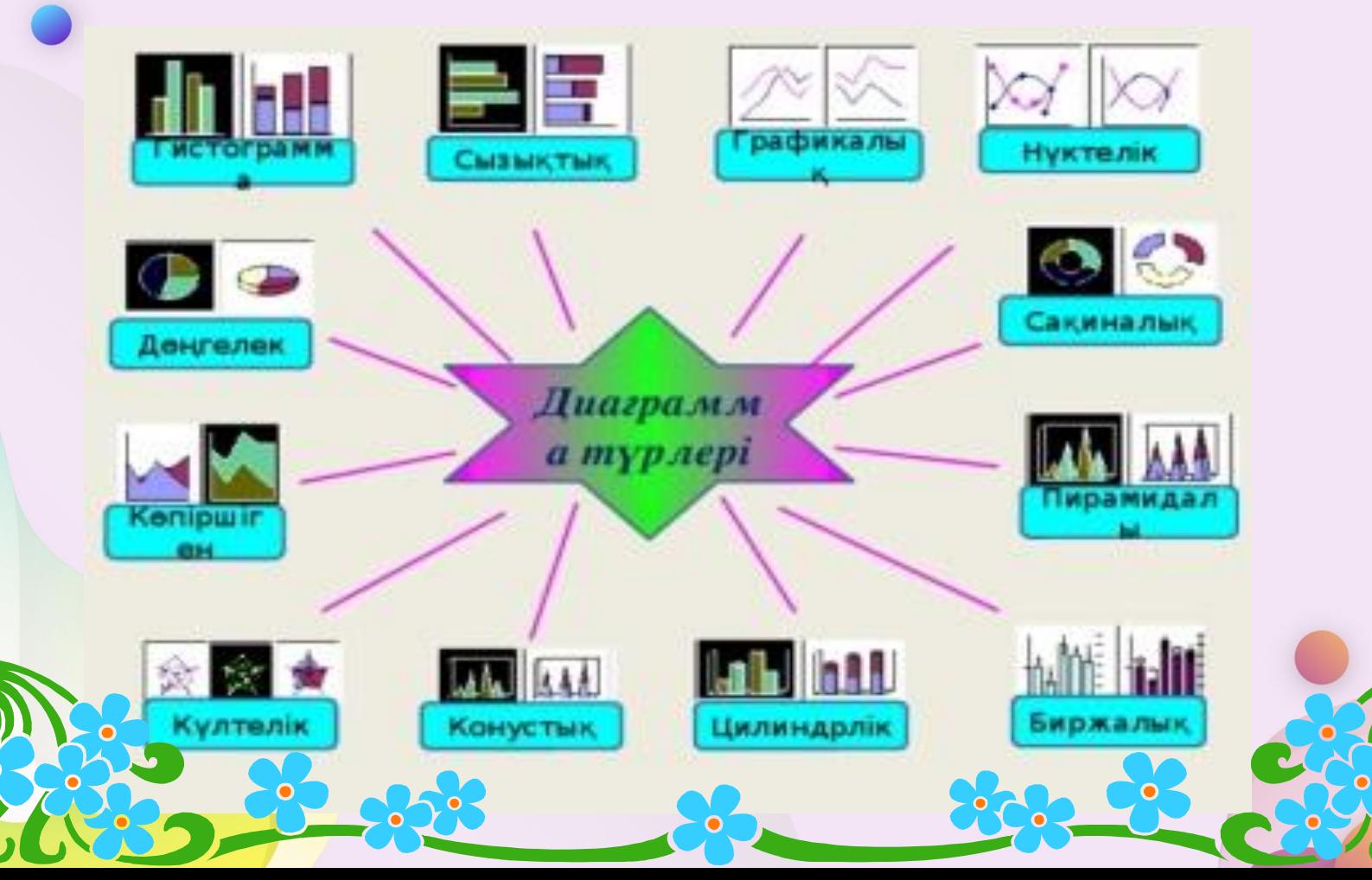

#### **Отбасы мүшелерінің жастарына байланысты диаграмма құрыңыз**.

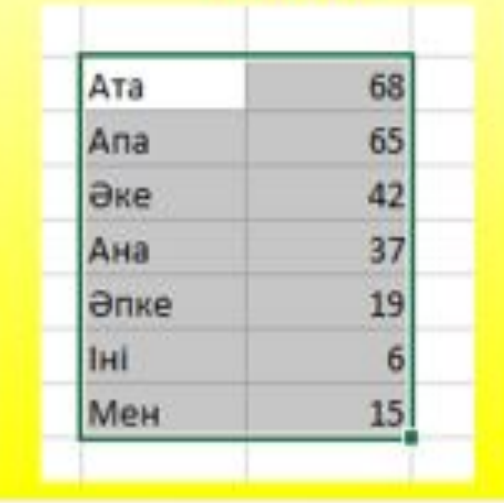

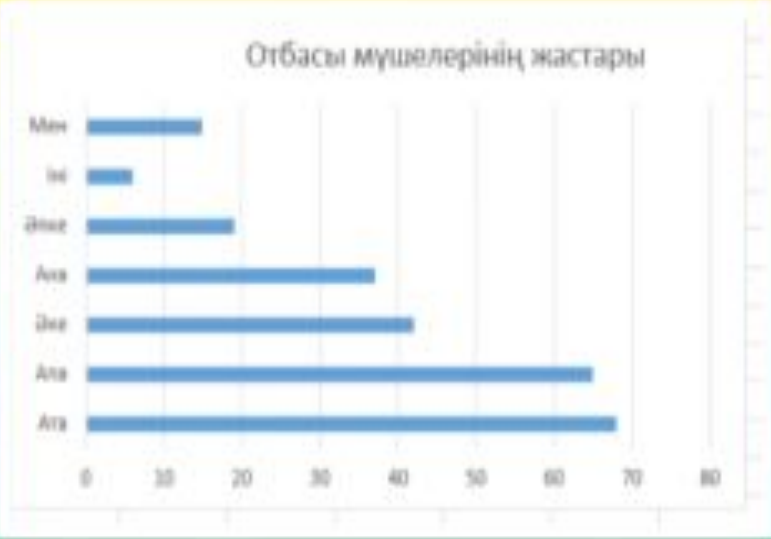

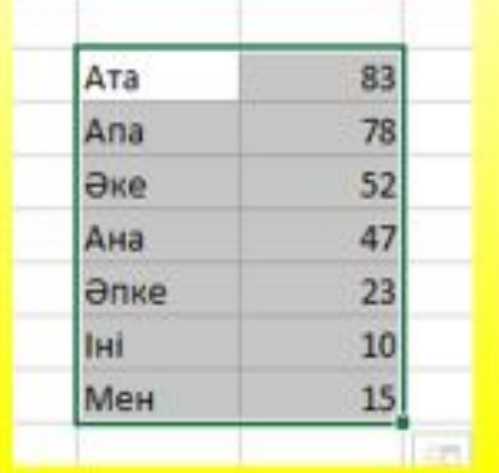

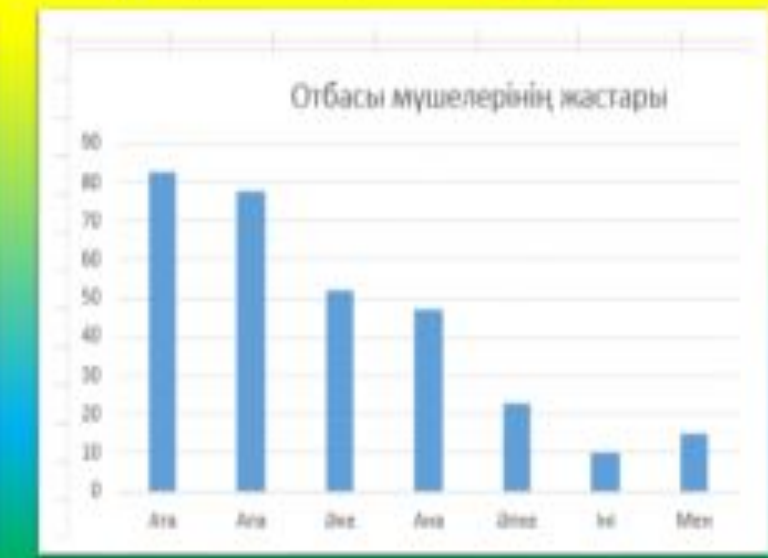

# Бас бармақ арқылы бағалау Бас бармақ

 $\mathbf{G}$ 

 $\bullet$ 

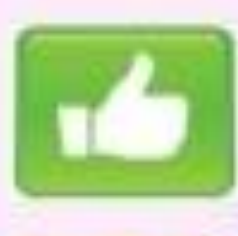

Өте жаксы

22

Жаксы

Орташа

#### *Кері байланыс «Чемодан. Еттартқыш. Себет»* əдісіарқылы бүгінгі сабақтың тиімділігін білу

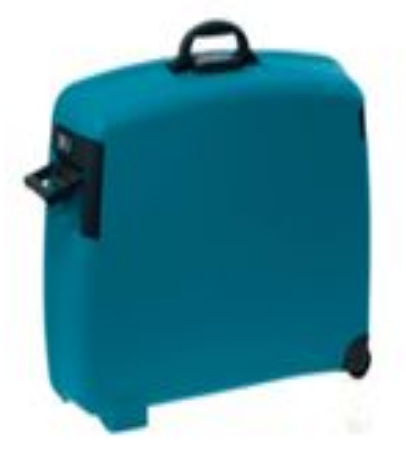

Тақырып бойынша алған керекті ақпаратты чемоданға салыңыздар.

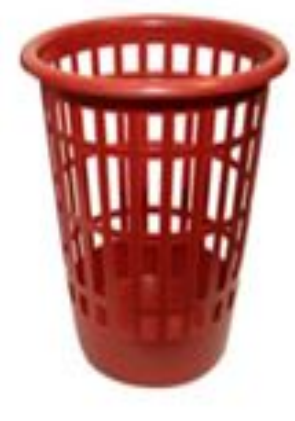

Сабақтағы керек емесболған, артық дуниені қоқыс жәшігіне салыңыздар.

Бүгінгі ақпараттың ішінде әлі оқуым керек, толықтыруым керек дегендері болса, еттартқышқа салыңыздар.

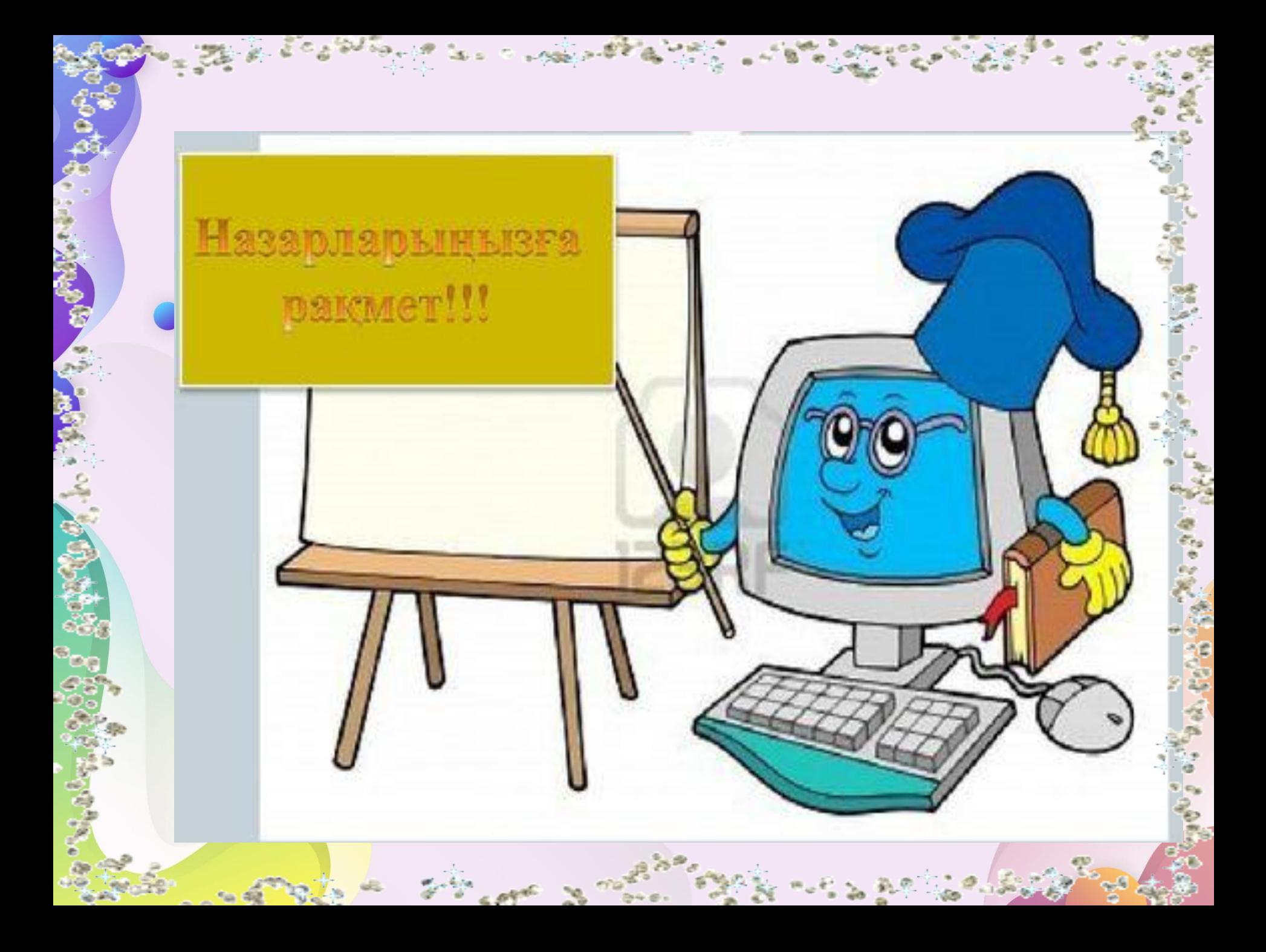